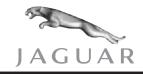

XJ range

DATE 06/04 Amended 12/04

XJ303-04

**SERVICE** 

# TECHNICAL BULLETIN

# Engine Pinging/Detonation – Check Long And Short Term Fuel Trim – Reprogram ECM

MODEL 2004 MY XJ range

G00421-G34527

Remove and destroy Bulletin XJ303-04, dated 06/04. Replace with this Bulletin.

The causal part no. and WDS software version have been updated.

#### Issue:

Some 2004 MY XJ range vehicles within the above VIN range, may experience engine pinging or knocking.

#### Action:

Should a customer experience engine detonation (pinging), check the long and short term fuel trim values using Worldwide Diagnostic System (WDS). If no faults are found, reconfigure the Engine Control Module (ECM). Follow the workshop procedure outlined below.

#### WORKSHOP PROCEDURE

 Position WDS alongside vehicle, switch Portable Test Unit (PTU) 'ON' and allow software to load.

**Note:** Ensure WDS is loaded with software release JTP 759/35 or later.

- 2. Connect PTU to vehicle using diagnostic cable.
- Enter VIN and navigate to DTC monitor.
- 4. Record all codes in the ECM and Transmission Control Module (TCM).

**Note:** Carry out any associated diagnostic routines and clear any fault codes. Any repairs are to be carried out as a separate Warranty Claim.

- Navigate to datalogger.
- Select 'park' and run engine to normal operating temperature.

NOTE: THE INFORMATION IN TECHNICAL BULLETINS IS INTENDED FOR USE BY TRAINED, PROFESSIONAL TECHNICIANS WITH THE KNOWLEDGE, TOOLS, AND EQUIPMENT TO DO THE JOB PROPERLY AND SAFELY. IT INFORMS THESE TECHNICIANS OF CONDITIONS THAT MAY OCCUR ON SOME VEHICLES, OR PROVIDES INFORMATION THAT COULD ASSIST IN PROPER VEHICLE SERVICE. THE PROCEDURES SHOULD NOT BE PERFORMED BY "DO-IT-YOURSELFERS." DO NOT ASSUME THAT A CONDITION DESCRIBED AFFECTS YOUR CAR. CONTACT A JAGUAR RETAILER TO DETERMINE WHETHER THE BULLETIN APPLIES TO YOUR VEHICLE.

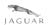

7. Select and view signals for long term fuel trim (LTFT) bank 1 and bank 2, and short term fuel trim (STFT) bank 1 and bank 2.

**Note:** If a reading of greater than 7% is displayed, suspect a possible air leak or fuel starvation. Check intake ducting for security and leaks. Any repairs are to be carried out as a separate Warranty Claim, then continue from step 8. If a reading of less than 7% is displayed continue from step 8.

- 8. Navigate to configuration main menu.
- 9. Select and run 'reconfigure existing ECM' application.
- 10. After successful completion, switch 'OFF' PTU, disconnect from vehicle and return WDS to original location.

## Global Technical Reference (GTR):

Dealer Access: <a href="https://hub.franchise.jaguar.com">https://hub.franchise.jaguar.com</a> Internet access: <a href="http://www.jaguartechinfo.com">http://www.jaguartechinfo.com</a>

### **Warranty Information:**

Warranty claims should be submitted quoting the information found in the table below. This will result in payment of the stated time and, where applicable parts/miscellaneous expense codes as listed.

| Description                   | SRO      | Time     | Causal Part<br>Number |
|-------------------------------|----------|----------|-----------------------|
| Engine detonation service fix | 86.93.40 | 0.6 hrs. | LNG 1410 <b>CD310</b> |

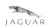